# Online assessments with parametric questions and automatic corrections: an improvement for MCTest using Google Forms and Sheets

Francisco de Assis Zampirolli, Valério Ramos Batista, Edson Alex Arrázola Iriarte, Irineu Antunes Junior

Universidade Federal do ABC, Brasil

Simpósio Brasileiro de Informática na Educação Natal, 2020

#### Contents

- Motivation
- Using adapted MCTest: materials and steps
  - MCTest's development
  - MCTest software
  - Challenge
- Contribution in ICT
  - Creating a Google Form
  - Configuring Google Sheets
  - Adaptation of MCTest to dissertation questions
- Experience report
  - Context of the experiments
  - Experiments
  - Discussions
- Conclusion and Future Works

#### **Motivation**

- How to generate exams for many students?
  - Using a web platform with databases of questions
  - We chose MCTest, a platform devoted to Education Systems
- How to minimize fraud?
  - An exam in which the questions are unique to each student.
- How to correct this exam automatically?
  - Using Google Forms and Sheets.

#### This site is available at:

• <u>vision.ufabc.edu.br</u> in Portuguese

#### Method: website

#### Conteúdo dinâmico

O MCTest tem os seguintes contadores (veja também ER1; ER2):

- Institutos: 2 [Instituto tem Cursos]
- Cursos: 9 [Curso tem Disciplinas]
- Disciplinas: 32 [Disciplina tem Tópicos, Turmas e Profs]
- Turmas: 88 [Turmas tem Exames, Profs e Estudantes]
- Exames: 48 [Exame tem Turmas e Questões] motivações [ref18a]
- Tópicos: 118 [Tópico tem Questões]
- Questões: 1224 motivações para o uso da taxonomia de bloom [ref17cap2; ref18b]
  - o Múltipla Escolha: 1054
  - Dissertativa: 170
  - Paramétrica: 150 [ref19a; ref19b]
- Usuários: 42

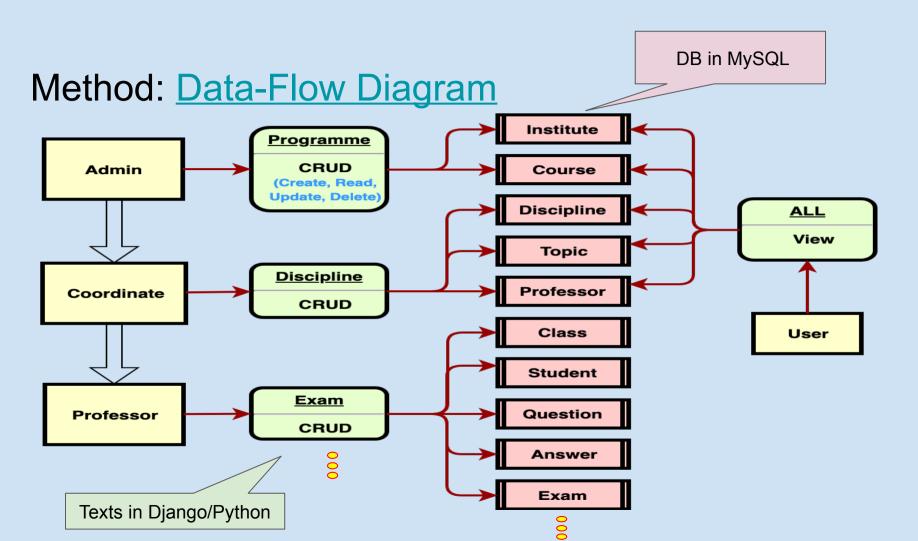

## Method: Class Diagram

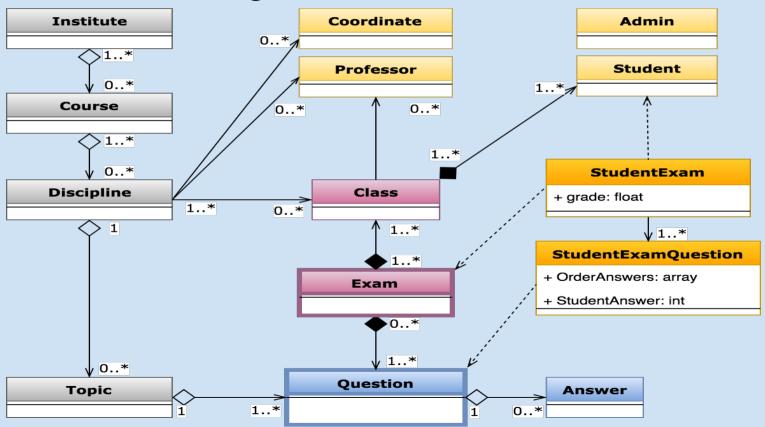

#### **Question Update** Create-PDF Save-Json See this question in PDF format It will save all your questions to a file in ison format Choose Topic [BCN0402] < Derivative > Short Description fuv2020 - q4 Group Only one question per group will be sorted for each exam \$y=[[code:a0]]\$, find \$y'\$: [[def: x = symbols('x')# parametric part: c0 = random.randrange(2, 8, 1) # integer between 2 e 7 c1 = random.randrange(2, 7, 1) c2 = random.randrange(2, 7, 1) e0 = random.randrange(2, 4, 1) e1 = random.randrange(4, 6, 1) e2 = random.randrange(3, 4, 1) Description eq = (c2\*x\*\*e1 + c1\*x\*\*e2 + c0)\*\*e2 # equation a0 = latex(eq) # return of latex syntax from the equation # Validar alternativas a1 = latex(diff(eq, x)) # correct answer a2 = latex(diff(eq\*x. x))a3 = latex(diff(eq\*2, x)) a4 = latex(diff(eq\*3, x))a5 = latex(diff(eq\*4. x))Type Multiple-Choice Question Difficult Very easy level question Bloom Taxonomy remember: recognizing, recalling Parametric Yes Who Created -----Last Update 2020-04-18

### Method: Create question

1. 
$$y = (2x^4 + 6x^3 + 6)^3$$
, find  $y'$ :

A.\*4

$$4 (24x^3 + 54x^2) (2x^4 + 6x^3 + 6)^2$$
B.\*2
$$2 (24x^3 + 54x^2) (2x^4 + 6x^3 + 6)^2$$
C.#0
$$(24x^3 + 54x^2) (2x^4 + 6x^3 + 6)^2$$
D.\*1
$$x (24x^3 + 54x^2) (2x^4 + 6x^3 + 6)^2 + (2x^4 + 6x^3 + 6)^3$$
E.\*3
$$3 (24x^3 + 54x^2) (2x^4 + 6x^3 + 6)^2$$

#### Contents

- Motivation
- Using adapted MCTest: materials and steps
  - MCTest's development
  - MCTest software
  - Challenge

#### Contribution in ICT

- Creating a Google Form
- Configuring Google Sheets
- Adaptation of MCTest to dissertation questions
- Experience report
  - Context of the experiments
  - Experiments
  - Discussions
- Conclusion and Future Works

## Creating a Google Form

# MCTest - template for receiving responses from students Prof. XXX - Class XXX - Only one answer per student; Choose exactly the test for evaluation. Student - ID \* Texto de resposta curta Student Name \* Texto de resposta curta Test \* Test 1 O Test 2

| MCTest - template for receiving responses from students  Prof. XXX - Class XXX - Only one answer per student; Choose exactly the test for evaluation. |  |  |  |  |  |  |  |
|----------------------------------------------------------------------------------------------------|--|--|--|--|--|--|--|
| Student - ID *  Texto de resposta curta                                                                                                    |  |  |  |  |  |  |  |
| Student Name *  Texto de resposta curta                                                                                                    |  |  |  |  |  |  |  |
| Test *      Test 1      Test 2                                                                                                    |  |  |  |  |  |  |  |

## Creating a Google Form

Question 4 - write the solution to this dissertation problem, with automatic correction \*

Texto de resposta curta

Question 5 - Submit a photo with your handwritten response, including signature and student card

\*

# **Configuring Google Sheets**

| $f_{X} \mid \text{=VL00KUP(B2;variationsAV1!$B$2:$D$120;3;0)}$ |                                                                      |              |              |        |    |    |    |       |       |       |           |    |    |    |      |     |    |     |    |    |
|----------------------------------------------------------------|----------------------------------------------------------------------|--------------|--------------|--------|----|----|----|-------|-------|-------|-----------|----|----|----|------|-----|----|-----|----|----|
|                                                                | А                                                                    | В            | С            | D      | Е  | F  | G  | Н     | -1    | J     | K         | L  | М  | N  | 0    | Р   | Q  | R   | S  | Т  |
| 1                                                              | Carimbo de data/hora                                                 | Student - ID | Student Name | Test   | Q1 | Q2 | Q3 | Q4    | Q5    | Grade | Variation | Q1 | Q2 | Q3 | Q4   | Q1  | Q2 | Q3  | Q4 | Q5 |
| 2                                                              | 20/05/2020 16:41:49                                                  | 1111         | Student One  | Test 1 | С  | В  | В  | 12.81 | https | 3     | 10        | С  | D  | В  | 4.63 | 1,5 | 0  | 1,5 | 0  | 0  |
| 3                                                              |                                                                      |              |              |        |    |    |    |       |       |       |           |    |    |    |      |     |    |     |    |    |
| 4                                                              |                                                                      |              |              |        |    |    |    |       |       |       |           |    |    |    |      |     |    |     |    |    |
| 5                                                              |                                                                      |              |              |        |    |    |    |       |       |       |           |    |    |    |      |     |    |     |    |    |
| 6                                                              |                                                                      |              |              |        |    |    |    |       |       |       |           |    |    |    |      |     |    |     |    |    |
| 7                                                              |                                                                      |              |              |        |    |    |    |       |       |       |           |    |    |    |      |     |    |     |    |    |
| 8                                                              |                                                                      |              |              |        |    |    |    |       |       |       |           |    |    |    |      |     |    |     |    |    |
| 9                                                              |                                                                      |              |              |        |    |    |    |       |       |       |           |    |    |    |      |     |    |     |    |    |
|                                                                | +   Responses to Form 1   templateAV1   variationsAV1   listStudents |              |              |        |    |    |    |       |       |       |           |    |    |    |      |     |    |     |    |    |

# **Configuring Google Sheets**

|    | А         | В  | С  | D  | Е    | F  |
|----|-----------|----|----|----|------|----|
| 1  | variation | Q1 | Q2 | Q3 | Q4   | Q5 |
| 2  | 1         | С  | Е  | D  | 3.47 |    |
| 3  | 2         | В  | D  | В  | 3.99 |    |
| 4  | 3         | Α  | В  | С  | 4.07 |    |
| 5  | 4         | D  | Е  | С  | 4.11 |    |
| 6  | 5         | E  | В  | Α  | 4.29 |    |
| 7  | 6         | E  | Α  | С  | 3.94 |    |
| 8  | 7         | В  | В  | D  | 3.56 |    |
| 9  | 8         | В  | В  | D  | 4.16 |    |
| 10 | 9         | В  | Е  | В  | 3.73 |    |
| 11 | 10        | С  | D  | В  | 4.63 |    |

|   | А     | В    | С           | D         |  |  |
|---|-------|------|-------------|-----------|--|--|
| 1 | Room  | ID   | Name        | Variation |  |  |
| 2 | Room1 | 1111 | Student One | 10        |  |  |
| 3 | Room1 | 2222 | Student Two | 8         |  |  |

### Adaptation of MCTest to dissertation questions

A **[[code:L0]]** meter long wire should be cut into 2 parts (left and right). With one of them to form a circle, with the other a square. How should the wire be cut so that the sum of the areas is minimal, considering that the left part is devoted to the figure of least area? (Use \$\pi=3\$). \textbf{NOTE:} The answer must be numeric with two decimals.

```
%%% Answer of a dissertation question to include in template
%%{ [[code:resp]] }%% <<< use exactly this syntax
[[def:
import random
L0 = random.randrange(80, 110, 1) / 10
pi = 3
resp = "%.2f" % (L0*pi/(4+pi))
]
```

1. A 8.1 meter long wire should be cut into 2 parts (left and right). With one of them to form a circle, with the other a square. How should the wire be cut so that the sum of the areas is minimal, considering that the left part is devoted to the figure of least area? (Use  $\pi = 3$ ). **NOTE:** The answer must be numeric with two decimals.

#### **Contents**

- Motivation
- Using adapted MCTest: materials and steps
  - MCTest's development
  - MCTest software
  - Challenge
- Contribution in ICT
  - Creating a Google Form
  - Configuring Google Sheets
  - Adaptation of MCTest to dissertation questions
- Experience report
  - Context of the experiments
  - Experiments
  - Discussions
- Conclusion and Future Works

### Experience report

### Context of the experiments

- Functions of a Unique Variable (FUV) at UFABC
- 2020.1 with 903 students in 10 classes
- Four hours a week
- Five weeks in classroom (before pandemic)
- Seven completed as a distance learning course

### Experience report

Example Institute **Example Course** Discipline: Example Discipline Classroom: Test Class Room: TC123 Exam: exame-template **Date:** 11-03-2020 Sig.: Student: Student One **ID/RA:** 1 #135 - 2020-07-16 - 14:41:45

#### Instructions:

- (a) Please complete this test on this link https://forms.gle/L8bdaTgStGs9WUPW6
- (b) Form available until 8/may/2020;
- (c) Only the first submission on the form will be accepted.

#### Multiple Choice Questions:

### Experience report

#### Experiments

- 100 students in one classroom
- During the pandemic:
  - Formative tests (Test1 and Test2)
  - Evaluation exams (Exam1, Exam2 and Exam3):

Table 1. Students' performance in Exams 1, 2 and 3. Notice the high average score in the multiple-choice part compared with the written response part.

| Exam | Students | Multiple-Choice | Q4    | Q5    | Average | STDEV |
|------|----------|-----------------|-------|-------|---------|-------|
| 1    | 74       | 86%             | 56.7% | 59.5% | 7.5     | 2.12  |
| 2    | 68       | 91.6%           | 39.7% | 66.2% | 7.7     | 2.01  |
| 3    | 65       |                 |       |       | 5.1     | 1.89  |

#### **Future Works**

- Work as a bridge between eLearning systems
  - such as Moodle, Tidia, Blackboard, etc.
- Create students' access to their records (old corrected exams)
- Improve security, including facial and digital recognition through the QRCode

# Thanks for Watching!

Questions will be answered in our Virtual Meeting to be scheduled between the 24<sup>th</sup> and the 28<sup>th</sup> of November, and also through e-mail:

{fzampirolli,valerio.batista,edson.iriarte,irineu.antunes}@ufabc.edu.br